# **National Clozapine Registry**

# **VistA Mental Health Package**

**Deployment, Installation, Back-out, and Rollback Guide**

**YS\*5.01\*227**

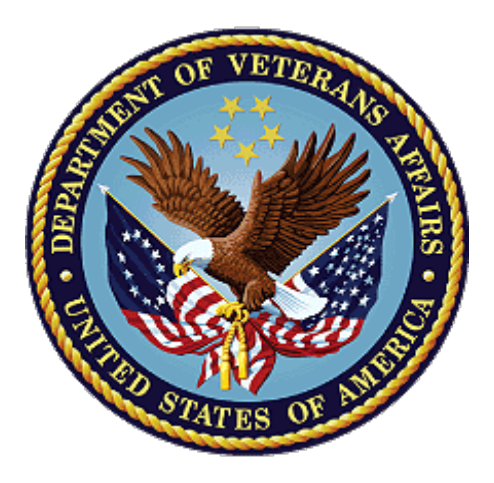

## **April 2024**

**Department of Veterans Affairs**

**Office of Information and Technology** 

#### **Revision History**

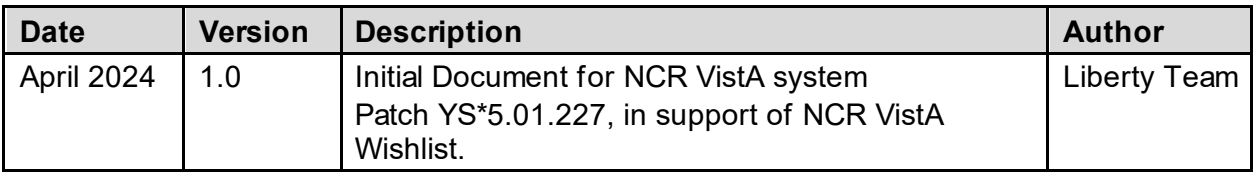

## **Artifact Rationale**

This document describes the Deployment, Installation, Back-out, and Rollback Plan for new products going into the VA enterprise. The plan includes information about system support, issue tracking, escalation processes, and roles and responsibilities involved in all those activities. Its purpose is to provide clients, stakeholders, and support personnel with a smooth transition to the new product or software and should be structured appropriately to reflect particulars of these procedures at a single or at multiple locations.

Per the *Veteran-focused Integrated Process (VIP) Guide*, the Deployment, Installation, Back-out, and Rollback Plan is required to be completed prior to Critical Decision Point #2, with the expectation it will be updated throughout the lifecycle of the project for each build, as needed.

## **Table of Contents**

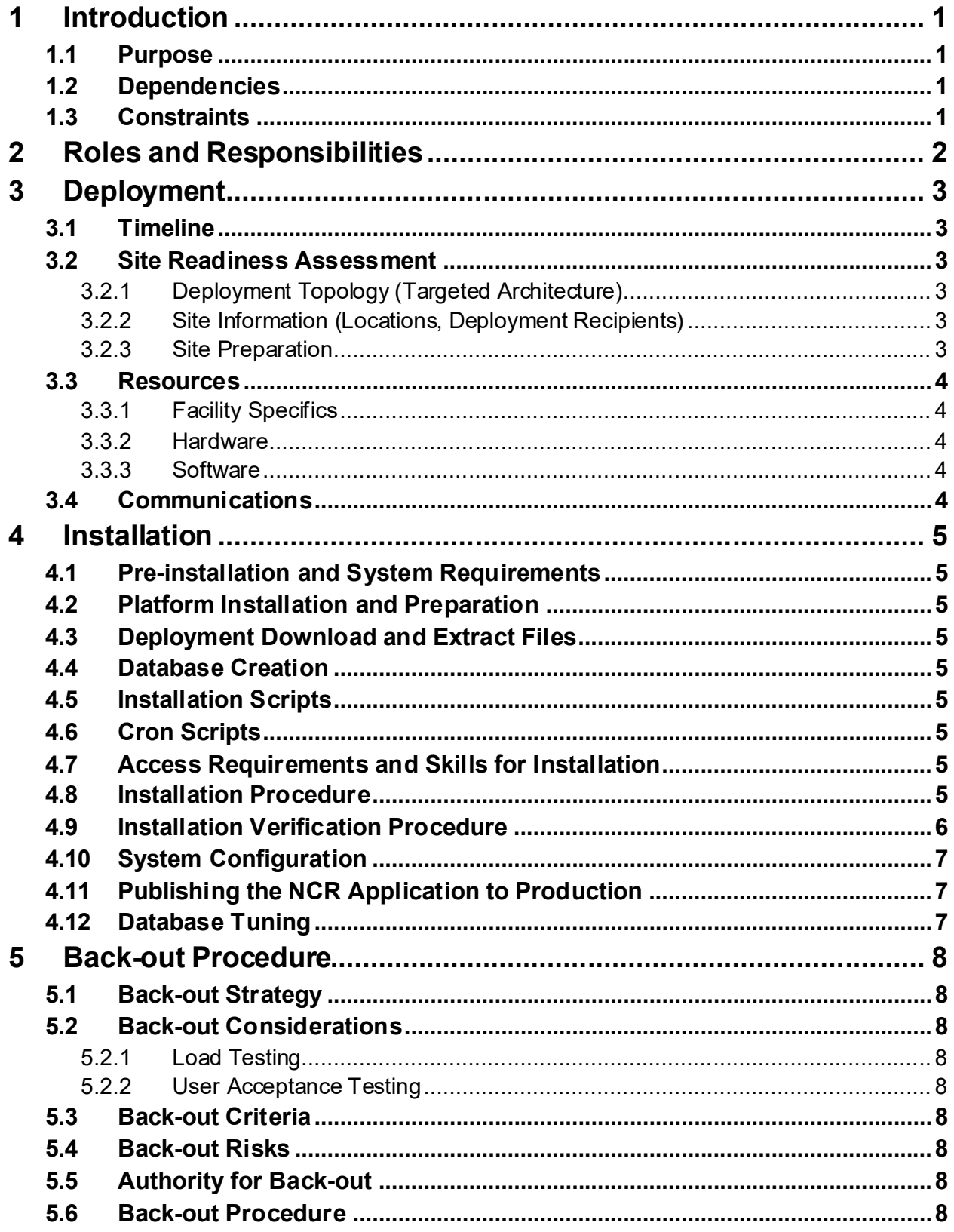

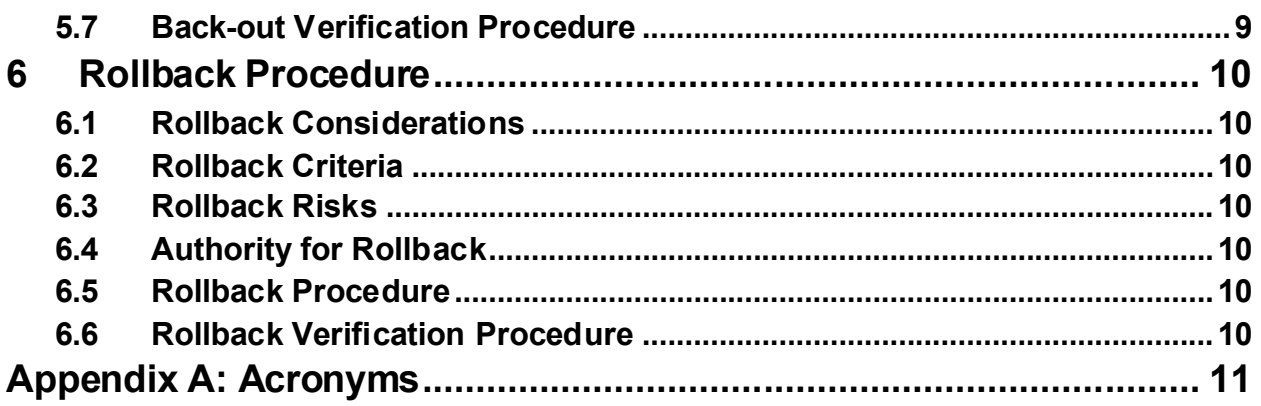

### **List of Tables**

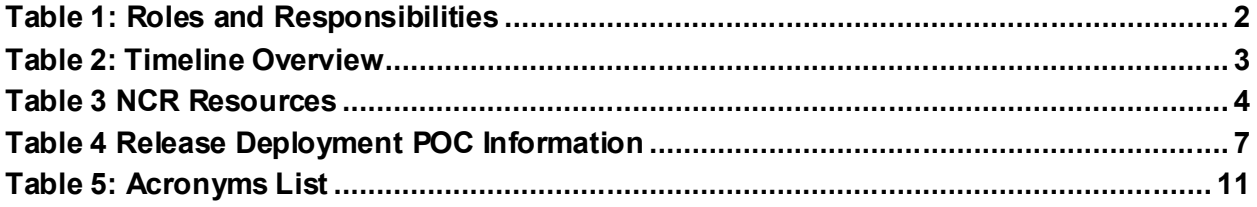

# <span id="page-4-0"></span>**1 Introduction**

This document describes how to deploy and install the National Clozapine Registry (NCR) VistA patch YS\*5.01\*277, as well as how to back-out the product and rollback to a previous version or data set.

## <span id="page-4-1"></span>**1.1 Purpose**

The purpose of this plan is to provide a document that describes how, when, where, and to whom the NCR YS\*5.01\*227 patch will be deployed and installed, as well as how it is to be backed out and rolled back, if necessary. The plan also identifies resources, communications plan, and rollout schedule. Specific instructions for installation, back-out, and rollback are included in this document.

## <span id="page-4-2"></span>**1.2 Dependencies**

This DIBRG assumes the YS\*5.01\*227 patch is being deployed in a fully patched VistA system.

#### <span id="page-4-3"></span>**1.3 Constraints**

 $N/A$ 

# <span id="page-5-0"></span>**2 Roles and Responsibilities**

#### <span id="page-5-1"></span>**Table 1: Roles and Responsibilities**

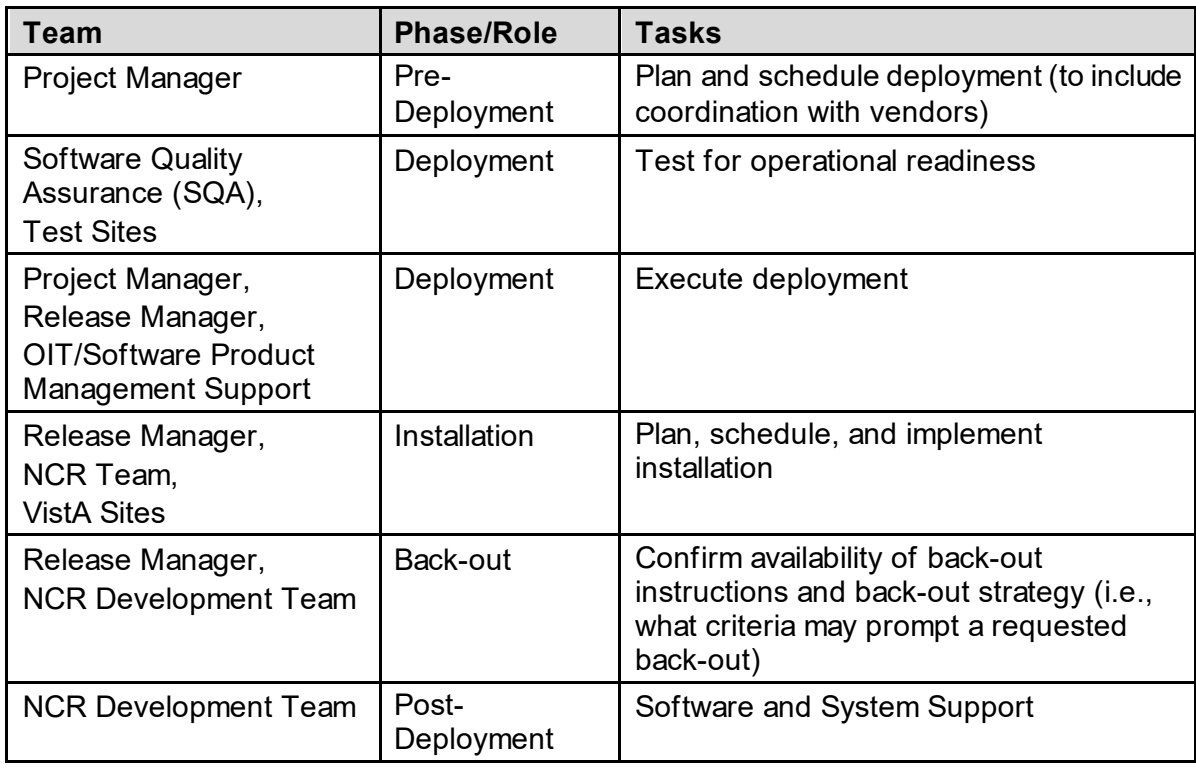

# <span id="page-6-0"></span>**3 Deployment**

Patch YS\*5.01\*227 will be released as a Packman message to all sites.

The deployment is planned as a simultaneous (National Release) rollout. Once approval has been given to nationally release, YS\*5.01\*227 will be available for installation and deployment at all sites.

Scheduling of test installs, testing and production deployment will be at the site's discretion. A 30-day compliance period is anticipated.

## <span id="page-6-1"></span>**3.1 Timeline**

Refer to [Table 2](#page-6-6) for specifics.

#### <span id="page-6-6"></span>**Table 2: Timeline Overview**

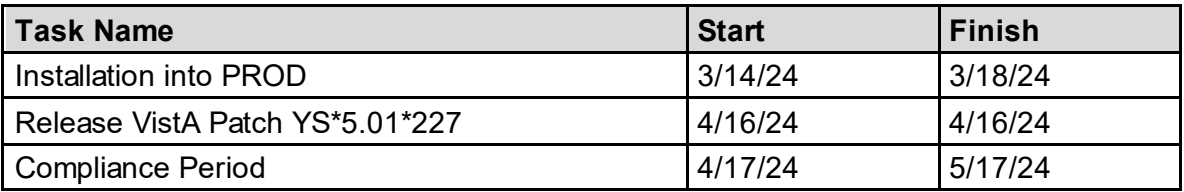

## <span id="page-6-2"></span>**3.2 Site Readiness Assessment**

 $N/A$ 

## <span id="page-6-3"></span>**3.2.1 Deployment Topology (Targeted Architecture)**

 $N/A$ 

## <span id="page-6-4"></span>**3.2.2 Site Information (Locations, Deployment Recipients)**

The initial deployment will be to Initial Operating Capability (IOC) sites for verification of functionality. Once testing is complete and approval is given for national release, YS\*5.01\*227 will be deployed to all VistA systems.

The IOC test sites are:

- Hines VAMC, Hines, IL
- <span id="page-6-5"></span>· West Haven VAMC, West Haven, CT

## **3.2.3 Site Preparation**

YS\*5.01\*227 requires a fully patched VistA system.

#### <span id="page-7-0"></span>**3.3 Resources**

#### <span id="page-7-5"></span>**Table 3 NCR Resources**

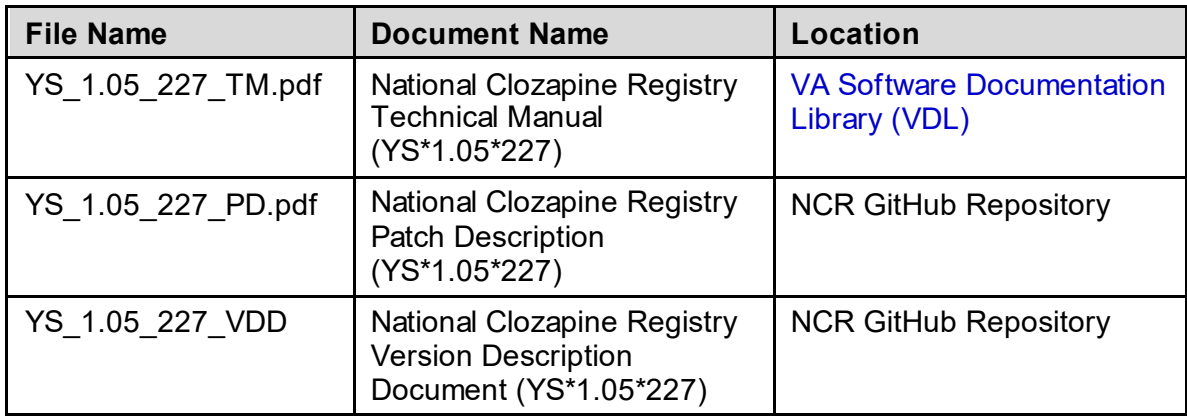

#### <span id="page-7-1"></span>**3.3.1 Facility Specifics**

N/A

#### <span id="page-7-2"></span>**3.3.2 Hardware**

 $N/A$ 

#### <span id="page-7-3"></span>**3.3.3 Software**

N/A

## <span id="page-7-4"></span>**3.4 Communications**

The Configuration Management team will use email and conference calls for communication during the deployment. Email will be utilized to notify stakeholders of the successful product release.

# <span id="page-8-0"></span>**4 Installation**

## <span id="page-8-1"></span>**4.1 Pre-installation and System Requirements**

This patch may be installed with users on the system although it is recommended that it be installed during non-peak hours to minimize potential disruption to users. This patch should take less than 5 minutes to install.

The software for this patch is being released in a PackMan message.

## <span id="page-8-2"></span>**4.2 Platform Installation and Preparation**

 $N/A$ 

## <span id="page-8-3"></span>**4.3 Deployment Download and Extract Files**

Patch YS\*5.01\*227 will be released as a Packman message to all sites.

#### <span id="page-8-4"></span>**4.4 Database Creation**

 $N/A$ 

<span id="page-8-5"></span>**4.5 Installation Scripts**

 $N/A$ 

<span id="page-8-6"></span>**4.6 Cron Scripts**

 $N/A$ 

## <span id="page-8-7"></span>**4.7 Access Requirements and Skills for Installation**

This patch requires installers to have access to the KIDS options to load and install builds.

## <span id="page-8-8"></span>**4.8 Installation Procedure**

Installation Instructions:

- 1. Choose the PackMan message containing this build. Then select the INSTALL/CHECK MESSAGE PackMan option to load the build.
- 2. From the Kernel Installation and Distribution System Menu, select the Installation Menu.

From this menu:

1. Select the Verify Checksums in Transport Global option to confirm the integrity of the routines that are in the transport global. When prompted for the INSTALL NAME enter the patch or build name.  $(ex. YS*5.01*227)$ 

NOTE: Using <spacebar> enter> will not bring up a Multi-Package build even if it was loaded immediately before this step. It will only bring up the last patch in the build.

2. Select the Backup a Transport Global option to create a backup message. You must use this option and specify what to backup, the entire Build or just Routines. The backup

message can be used to restore the routines and components of the build to the pre-patch condition.

- a. At the Installation option menu, select Backup a Transport Global
- b. At the Select INSTALL NAME prompt, enter your build YS\*5.01\*227
- c. When prompted for the following, enter "B" for Build.

Select one of the following:

- B Build (including Routines)
- R Routines Only

Backup Type: B// B

d. When prompted "Do you wish to secure your build?

NO//", press <enter> and take the default response of "NO".

- e. When prompted with, "Send mail to: Last name, First Name", press <enter> to take default recipient. Add any additional recipients.
- f. When prompted with "Select basket to send to: IN//", press <enter> and take the default IN mailbox or select a different mailbox.
- 3. You may also elect to use the following options:
	- a. Print Transport Global This option will allow you to view the components of the KIDS build.
	- b. Compare Transport Global to Current System This option will allow you to view all changes that will be made when this patch is installed. It compares all the components of this patch, such as routines, DDs, templates, etc.
- 4. Select the Install Package(s) option and choose the patch to install.
	- a. If prompted 'Want KIDS to Rebuild Menu Trees Upon Completion of Install? NO//', answer NO.
	- b. When prompted 'Want KIDS to INHIBIT LOGONs during the install? NO//', answer NO.
	- c. When prompted 'Want to DISABLE Scheduled Options, Menu Options, and Protocols? NO//', answer NO.

#### <span id="page-9-0"></span>**4.9 Installation Verification Procedure**

The Application Coordinator (AC) is responsible for coordinating the activities for the national release of the product or patch, representing VistA Support as a member of the project team for the product or patch release.

Verification and validation are performed to ensure that the processes executed meet the needs of the development effort and the execution of this process satisfies the certification requirements of the organization requesting the activity.

Successful installation can be verified by reviewing the first 2 lines of the routines contained in the patch. The second line will contain patch number 227 in the [PATCH LIST] section.

;;5.01;MENTAL HEALTH;\*\*[Patch List]\*\*;Dec 30, 1994;Build 17

[Table 4](#page-10-3) lists the release deployment Point of Contact (POC) information for YS\*5.01\*227.

<span id="page-10-3"></span>**Table 4 Release Deployment POC Information**

| <b>Release Identification</b> | <b>Release Package POC</b>                               | <b>Release Package POC Email</b>                      |
|-------------------------------|----------------------------------------------------------|-------------------------------------------------------|
| YS*5.01*227                   | VistA Support Application<br>Coordinator(s) / Validators | Elizabeth.Griffith2@va.gov<br>Alan. Montgomery@va.gov |

## <span id="page-10-0"></span>**4.10 System Configuration**

N/A

## <span id="page-10-1"></span>**4.11 Publishing the NCR Application to Production**

N/A

## <span id="page-10-2"></span>**4.12 Database Tuning**

N/A

# <span id="page-11-0"></span>**5 Back-out Procedure**

The back-out procedure returns the NCR software to the last known good operational state of the software and appropriate platform settings.

## <span id="page-11-1"></span>**5.1 Back-out Strategy**

Back-out will be done only with the concurrence and participation of development team and appropriate VA site/region personnel. The decision to back-out or rollback software will be a joint decision between development team, VA site/region personnel and other appropriate VA personnel.

### <span id="page-11-2"></span>**5.2 Back-out Considerations**

If the YS\*5.01\*227 patch is backed out, there should be minimal impact to users.

## <span id="page-11-3"></span>**5.2.1 Load Testing**

N/A

## <span id="page-11-4"></span>**5.2.2 User Acceptance Testing**

User Acceptance Testing (UAT) will occur according to scheduled dates. If a back-out is required, UAT will be performed in the environment to ensure proper functionality by the NCCC. The NCCC will be notified and consulted for testing if a back-out is required.

### <span id="page-11-5"></span>**5.3 Back-out Criteria**

The NCR application version may be rolled back if it is decided that the project is canceled, the software is not functioning as expected, or the requested changes implemented by the NCR application are no longer desired.

## <span id="page-11-6"></span>**5.4 Back-out Risks**

If the YS\*5.01\*227 patch is backed out, there should be minimal impact to users.

## <span id="page-11-7"></span>**5.5 Authority for Back-out**

Concurrence from the VA Product Owner and VA Business Sponsor are required for back-out. The VA Product Owner and VA Business Sponsor will provide the authorization and rationale for back-out and can be contacted at vhaclozapine@va.gov.

## <span id="page-11-8"></span>**5.6 Back-out Procedure**

Back-out will be done only with the concurrence and participation of development team and appropriate VA site/region personnel. The decision to back-out or rollback software will be a joint decision between development team, VA site/region personnel and other appropriate VA personnel.

Prior to installing an updated KIDS package, the site/region should have saved a backup of the routines in a mail message using the Backup a Transport Global [XPD BACKUP] menu option

(this is done at time of install). The message containing the backed-up routines can be loaded with the "Xtract PackMan" function at the Message Action prompt. The Packman function "INSTALL/CHECK MESSAGE" is then used to install the backed-up routines onto the VistA System.

## <span id="page-12-0"></span>**5.7 Back-out Verification Procedure**

The Back-out procedure can be verified by printing the first 2 lines of the routines contained in this patch using the option First Line Routine Print [XU FIRST LINE PRINT]. Once the routines contained in the YS\*5.01\*227 patch have been rolled back, the first two lines of the routines will no longer contain 227 in the patch list section on line 2.

;;5.01;MENTAL HEALTH;\*\*[Patch List]\*\*;Dec 30, 1994;Build 17

## <span id="page-13-0"></span>**6 Rollback Procedure**

No data was modified by this patch installation and, therefore, no rollback strategy is required.

## <span id="page-13-1"></span>**6.1 Rollback Considerations**

N/A

<span id="page-13-2"></span>**6.2 Rollback Criteria**

N/A

<span id="page-13-3"></span>**6.3 Rollback Risks**

N/A

<span id="page-13-4"></span>**6.4 Authority for Rollback**

N/A

<span id="page-13-5"></span>**6.5 Rollback Procedure**

 $N/A$ 

<span id="page-13-6"></span>**6.6 Rollback Verification Procedure**

N/A

# <span id="page-14-0"></span>**Appendix A: Acronyms**

#### <span id="page-14-1"></span>**Table 5: Acronyms List**

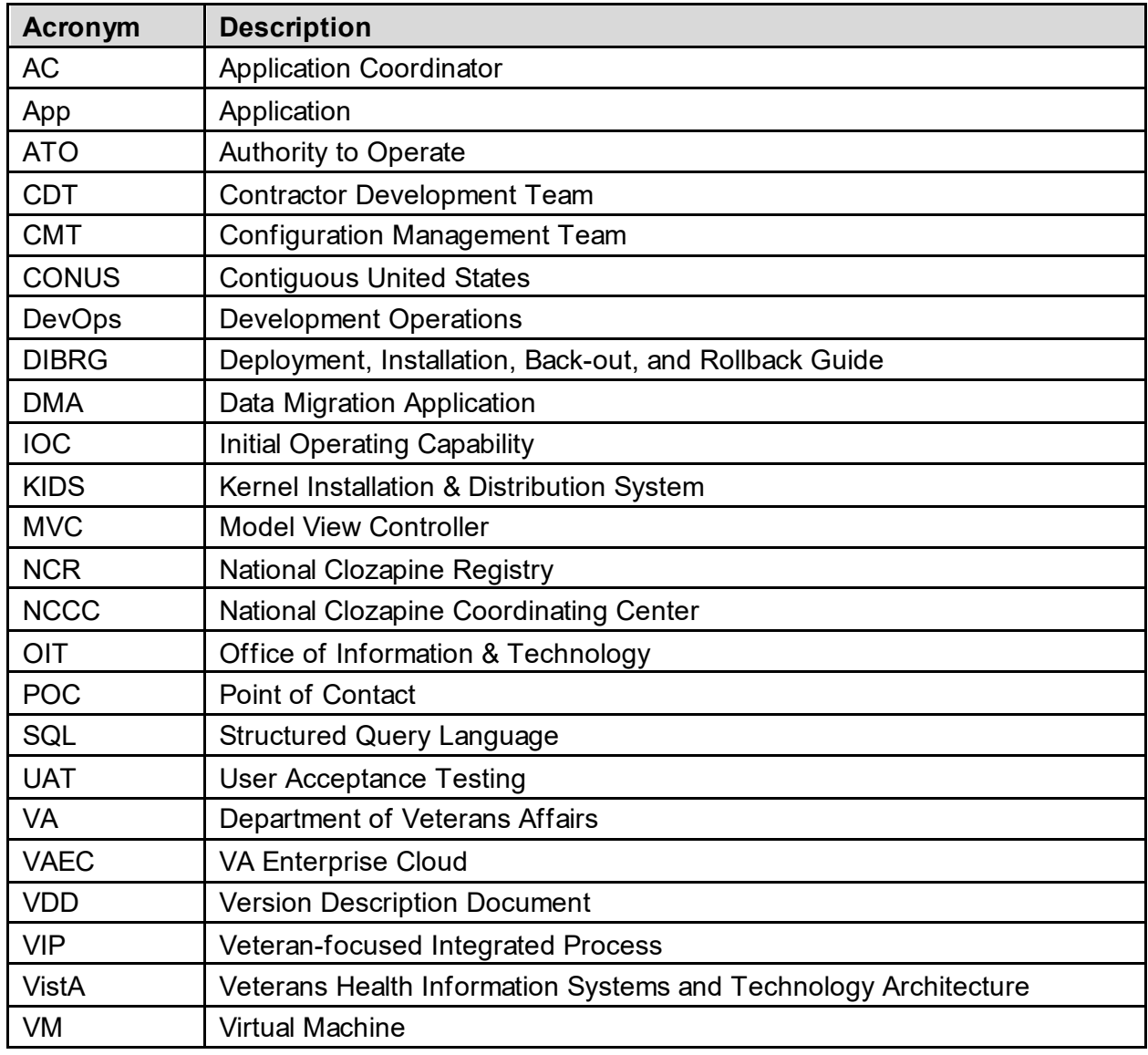